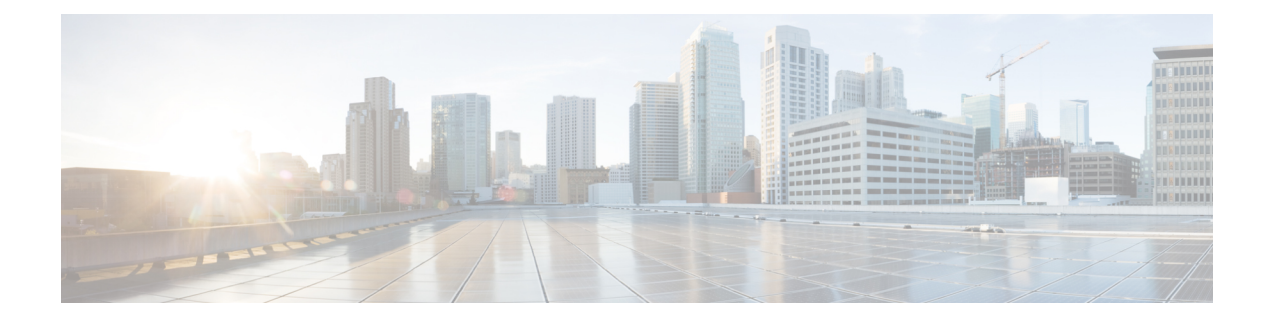

# **Capability to Record and Produce Call Transactions on ePDG**

- Feature [Summary](#page-0-0) and Revision History, on page 1
- Feature [Description,](#page-1-0) on page 2
- How it [Works,](#page-1-1) on page 2
- [Configuring](#page-3-0) RTT for ePDG, on page 4
- Monitoring and [Troubleshooting,](#page-4-0) on page 5

# <span id="page-0-0"></span>**Feature Summary and Revision History**

#### **Summary Data**

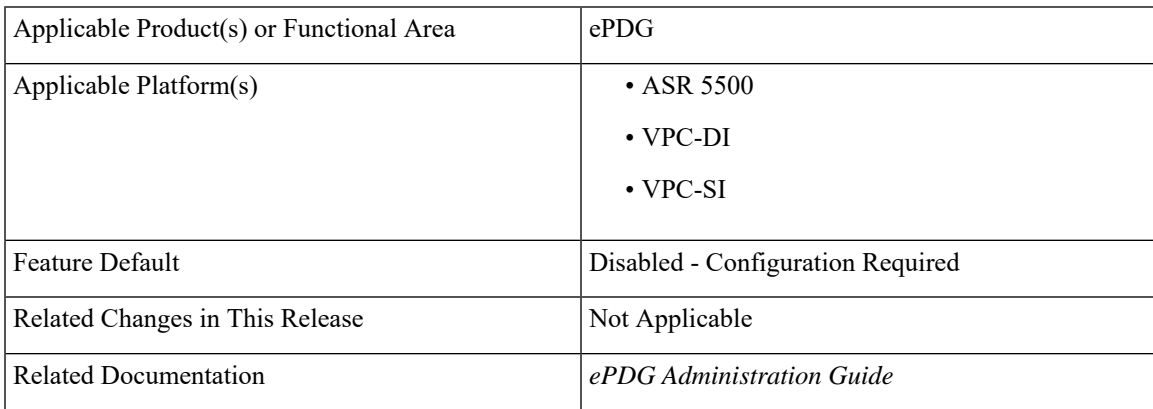

#### **Revision History**

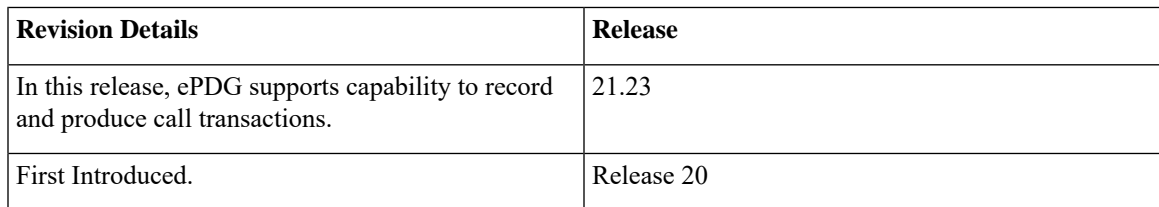

# <span id="page-1-0"></span>**Feature Description**

Real Time Tool (RTT) is used in Regions and Network Operations Center (NOC) for debugging network issues and to understand user behavior. All call transactions in ePDG are generated in RTT files. The ePDG support allows to understand service impact on the ePDG chassis for WLAN offload service. ePDG transfers RTT files to the external server through SSH File Transfer Protocol (SFTP). The RTT files that are in comma separated values (.CSV) format are transferred either in compressed or non-compressed format based on the configuration to the external servers such as servers in customer network either directly or through the Cisco Collector server.

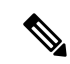

**Note**

RTT Record Schema and its procedure numbers are genericized to Gateway RTT. Contact your Cisco account representative for detailed information on specific RTT Record Schema.

# <span id="page-1-1"></span>**How it Works**

This section explains about RTT schema.

### **RTT Procedures**

Six new RTT procedures (Procedures 21 to 26) have been introduced with this feature and are specific to ePDG. Procedures that are existing for P-GW are enhanced to support ePDG are also listed in the following table.

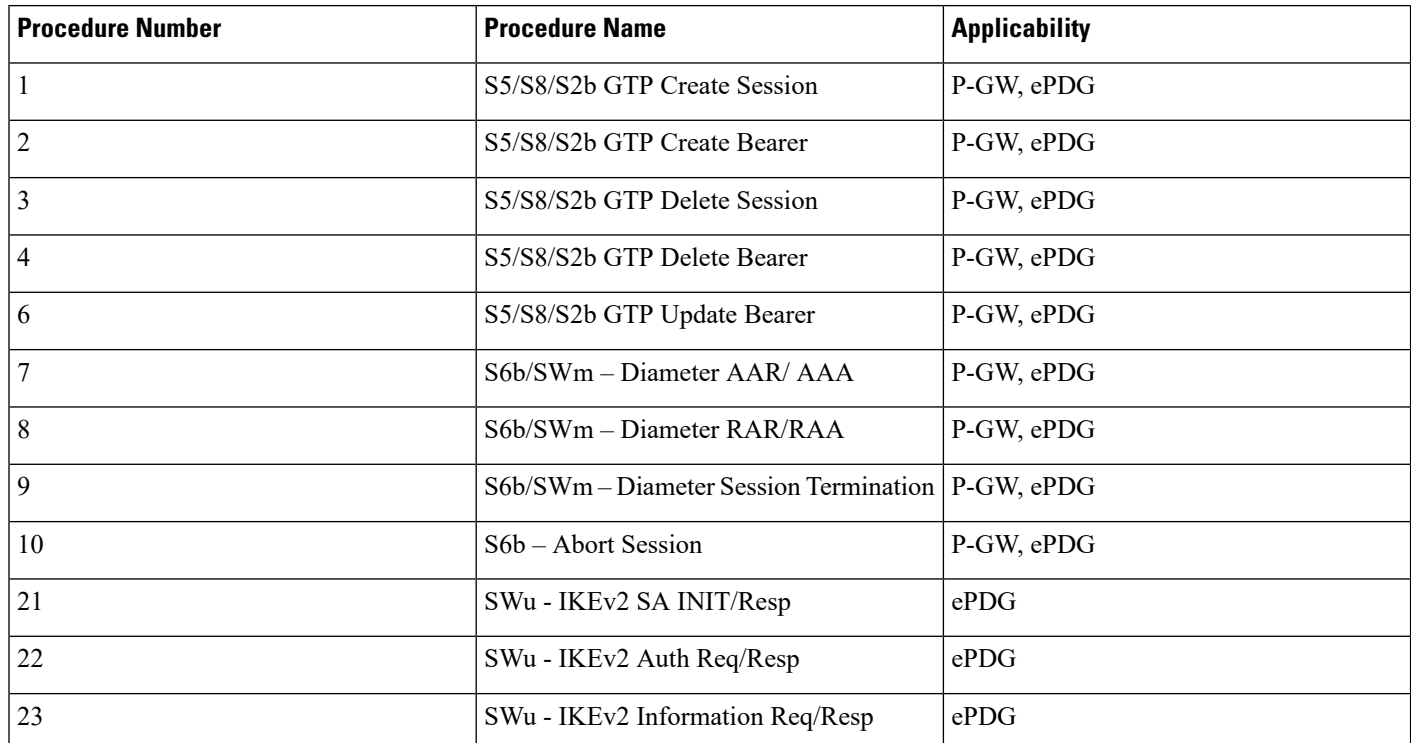

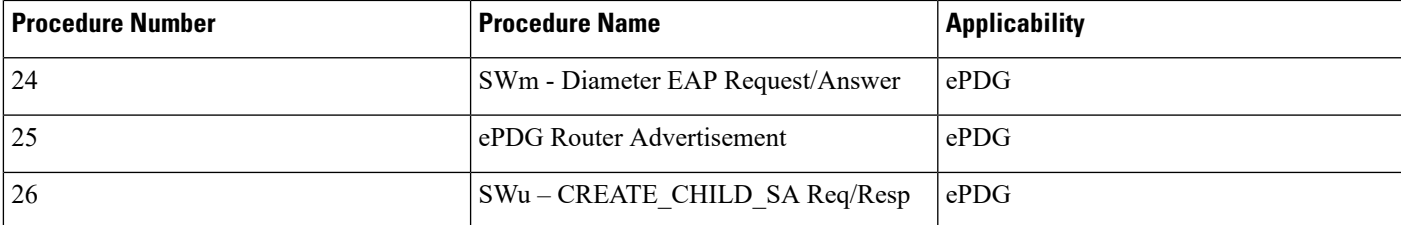

Ш

Procedures that are enhanced to support ePDG and new procedures that are introduced are only listed in the above table. **Note**

### **RTT Record Schema**

The following figure details the new RTT schema.

**Figure 1: RTT Record Schema**

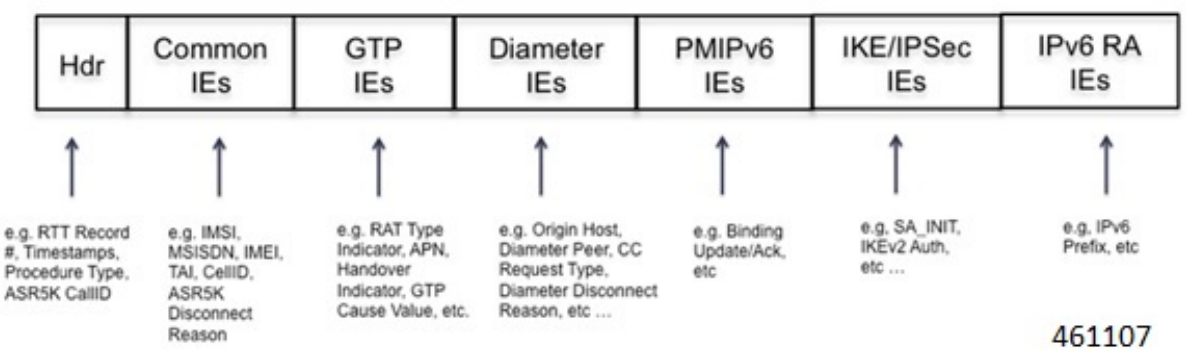

RTT schema has a Header and the following six blocks of Information Elements (IEs). There are totally 170 IEs that are grouped in 6 blocks. Contact your Cisco account representative for the complete list of RTT Record Schema IEs.

- Common IEs
- GPRS Tunneling Protocol (GTP) IEs. These IEs are existing and are re-used.
- Diameter IEs (new IEs)
- Proxy Mobile IPv6 IEs
- Internet Key Exchange (IKE)/ Internet Protocol Security (IPsec) IEs
- Internet Protocol v6 Router Advertisement (IPv6 RA IEs

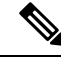

IKE/IPSec and IPv6 RA IEs are new and they are contained inside new blocks. Diameter IEs are new and are appended to the existing Diameter IE blocks. **Note**

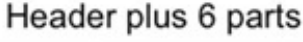

# <span id="page-3-0"></span>**Configuring RTT for ePDG**

This section provides RTT configuration information for ePDG.

### **Enabling RTT to Record and Produce Call Transactions**

Use the following configuration for enabling RTT to record and produce call transactions.

#### **configure**

```
context context_name
 epdg-service service_name
   [ no ] reporting-action event-record
end
```
#### **NOTES**:

- **reporting-action event-record**: Enables event reporting through RTT in ePDG.
- **no**: Disables event reporting through RTT in ePDG.

### **Configuring RTT**

Use the following CLI commands to configure the RTT feature in ePDG.

#### **configure**

```
context context_name
            session-event-module
              event transfer-mode push primary url URL_address
              file name file_name|rotation volume volume_size|rotation time
rotation_time|compression compression_type|extension extension_type
             event use-harddisk
              event remove-file-after-transfer
              event push-interval interval_time
           end
```
**NOTES**:

- **transfer-mode**: Enables the transfer mode in RTT.
- **push primary url**: Specifies the external server location where the records are transferred from ePDG.
- **file name**: Specifies the RTT file name where the records are stored.
- **rotation volume**: The volume based on which the RTT file is generated.
- **rotation time**: The time based on which the RTT file is generated.

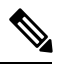

The RTT files are pushed to the external server based on the rotation volume or rotation time, whichever occurs first. **Note**

- **compression**: Specifies the file compression type. If enabled, the RTT file is generated as a Gzip file, else it is generated as a normal file.
- **extension**: Specifies the RTT file extension (.csv).
- **use-harddisk**: Specifies hard disk as the storage space for the RTT file generation.
- **remove-file-after-transfer**: Specifies RTT files to be removed after pushing the files to the external server.
- **push-interval**: Specifies the push interval time at which the RTT file are transferred from ePDG to the external server.

# <span id="page-4-0"></span>**Monitoring and Troubleshooting**

This section provides information on how to monitor and troubleshoot using show commands to support this feature.

### **Show Commands and Output**

This section provides information regarding show commands and their outputs for this feature.

### **show Event-Record Statistics ePDG**

This command displays the number of RTT record types generated based on different event types.

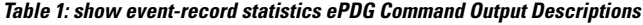

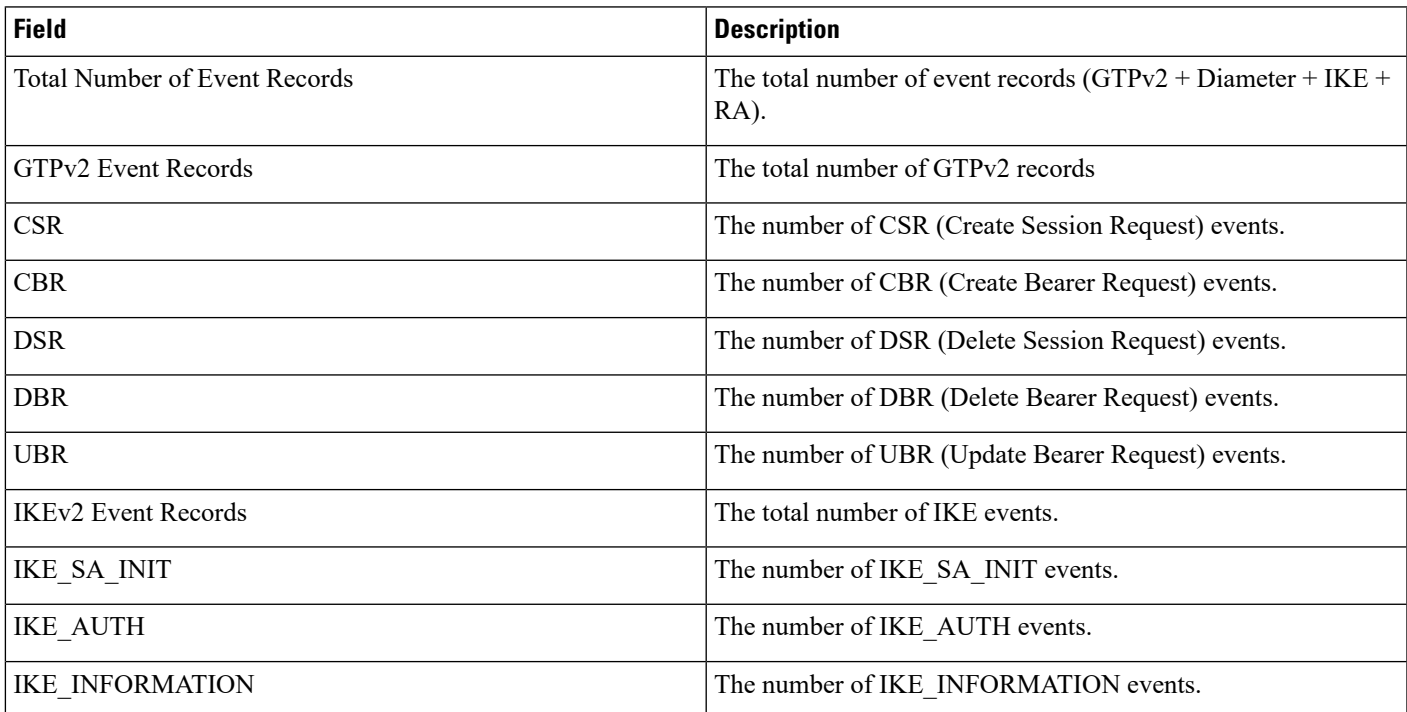

I

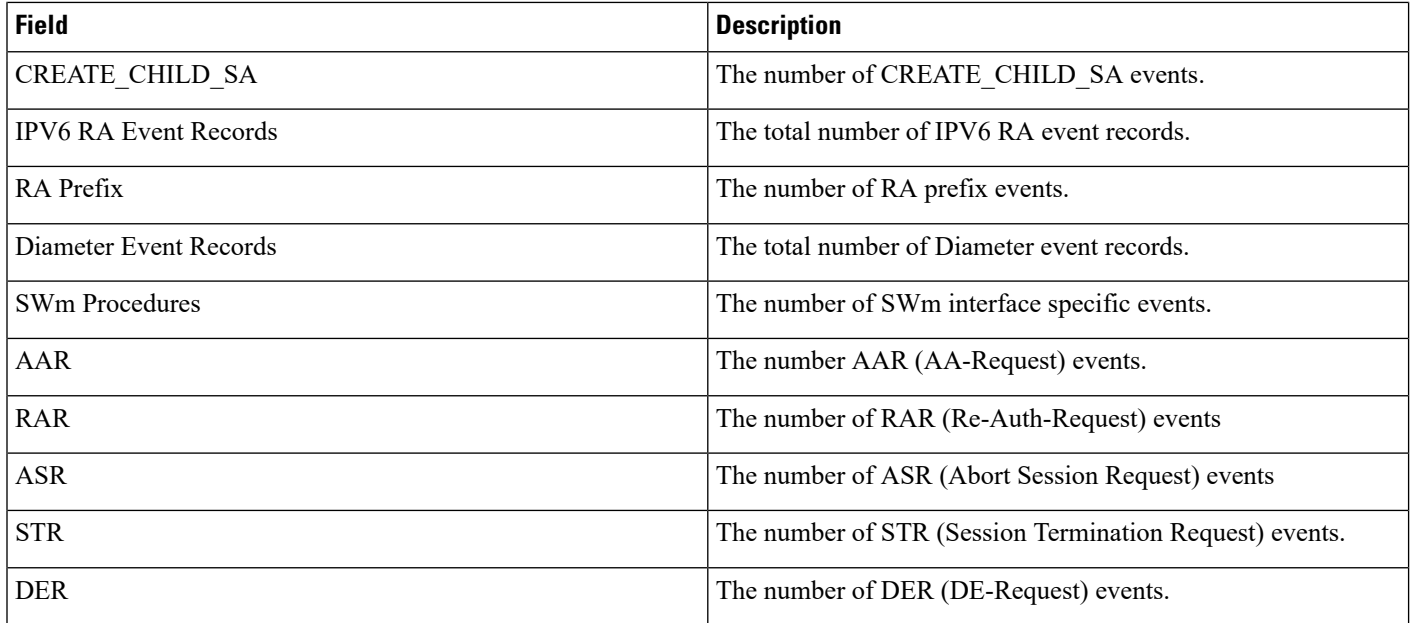

٦